#### **Autonomous Navigation of a Quadrotor Helicopter Using GPS and Vision Control**

[Photo of the Ascending Technologies Hummingbird Autopilo](http://www6.in.tum.de/pub/Main/ResearchIafc/IAFC_Hummingbird.jpg)t [Quadrocopter](http://www6.in.tum.de/pub/Main/ResearchIafc/IAFC_Hummingbird.jpg) [removed due to copyright restrictions.](http://www6.in.tum.de/pub/Main/ResearchIafc/IAFC_Hummingbird.jpg)

Group 1

# Project Goals

- • Fly helicopter to a predetermined location using GPS feedback
- •Take pictures at this location
- •Fly a planned path along GPS coordinates
- •Take pictures along the reference path
- $\bullet$  Use GPS and camera feedback to visually servo to and land on a marked target

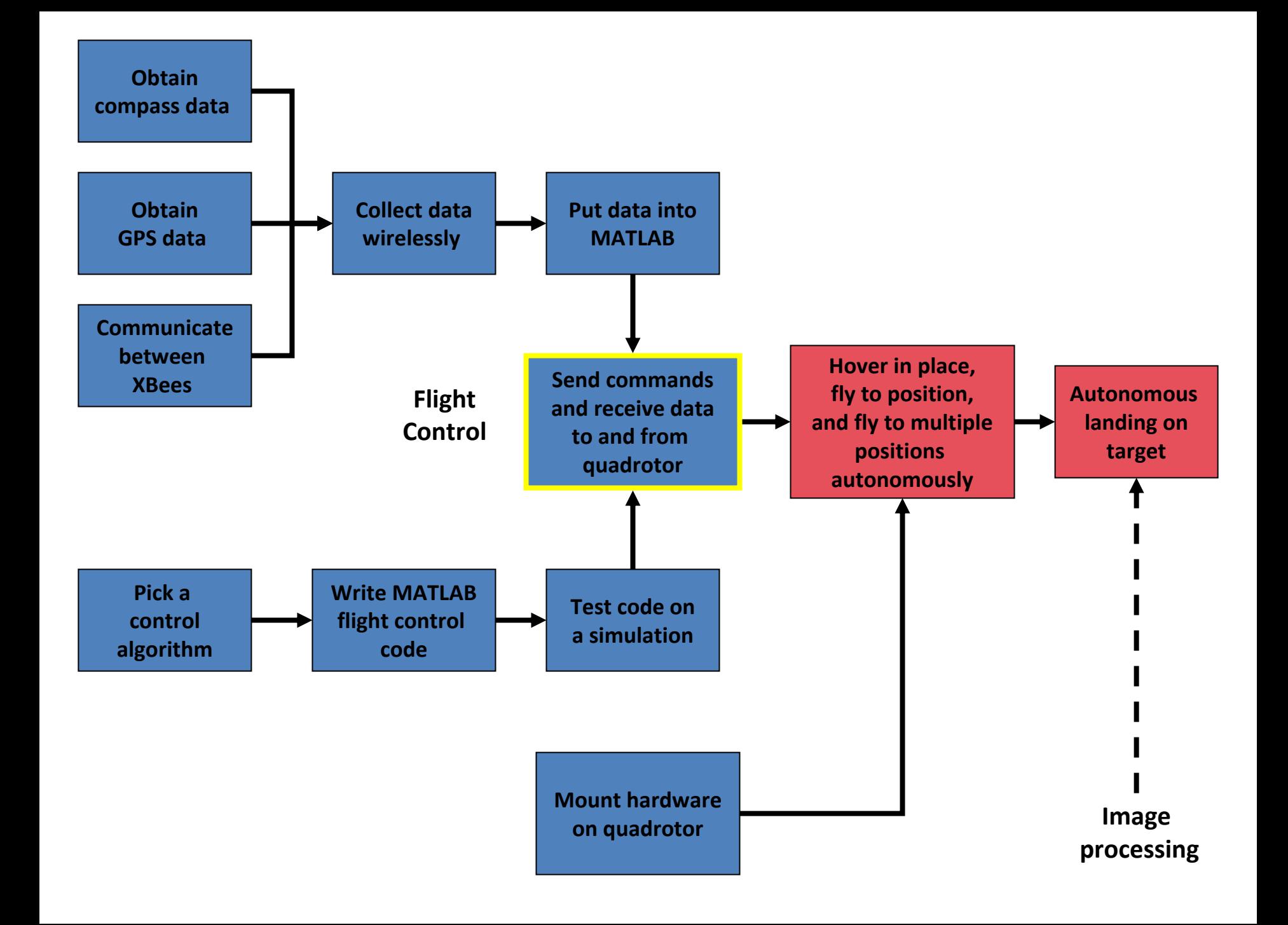

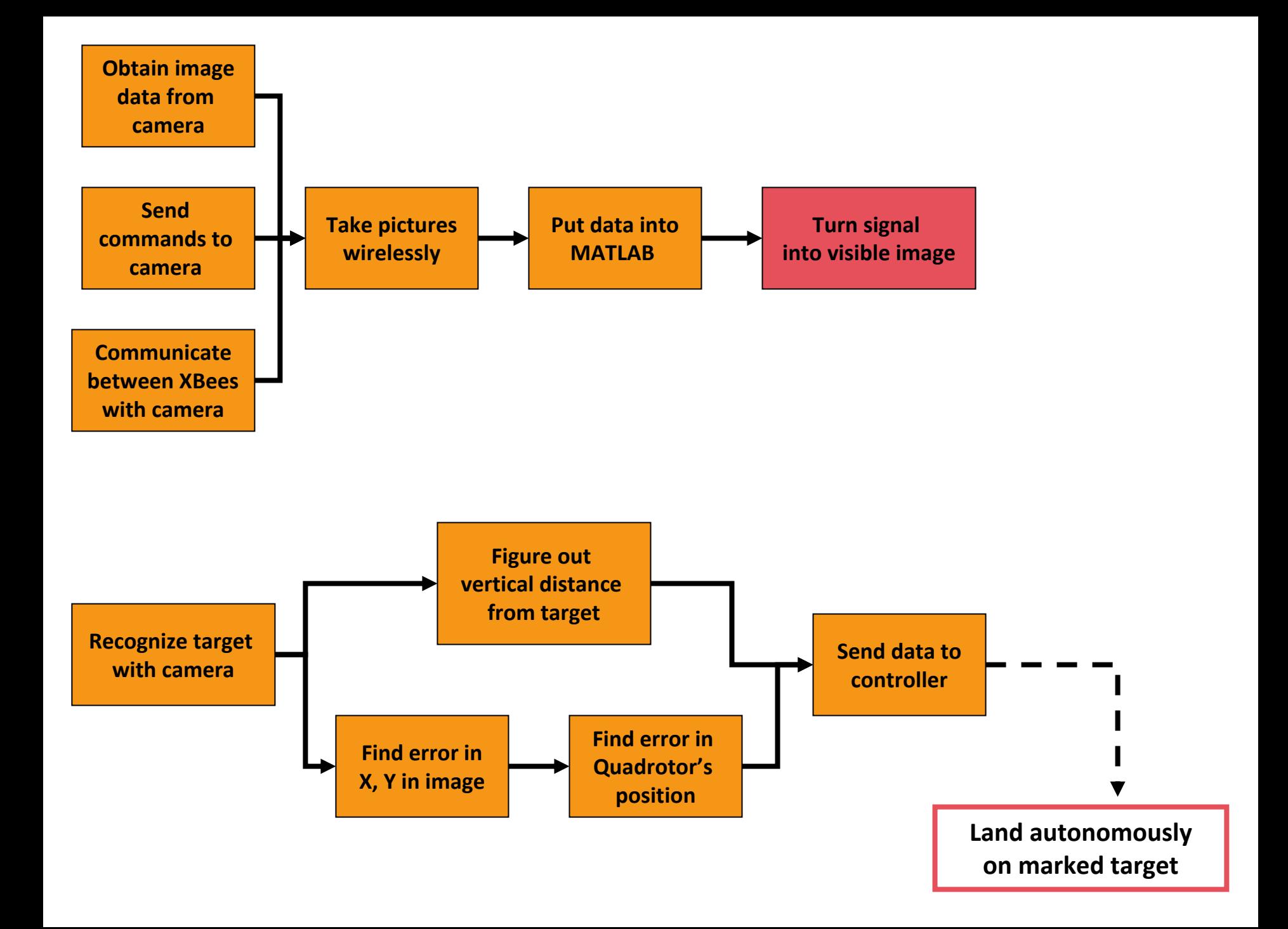

#### Software and Compass

Student A

#### Accomplished

-> Serial connection with XBees

-> Wireless connection between the compass and my laptop

->Importing the readings to a MATLAB variable

#### Compass

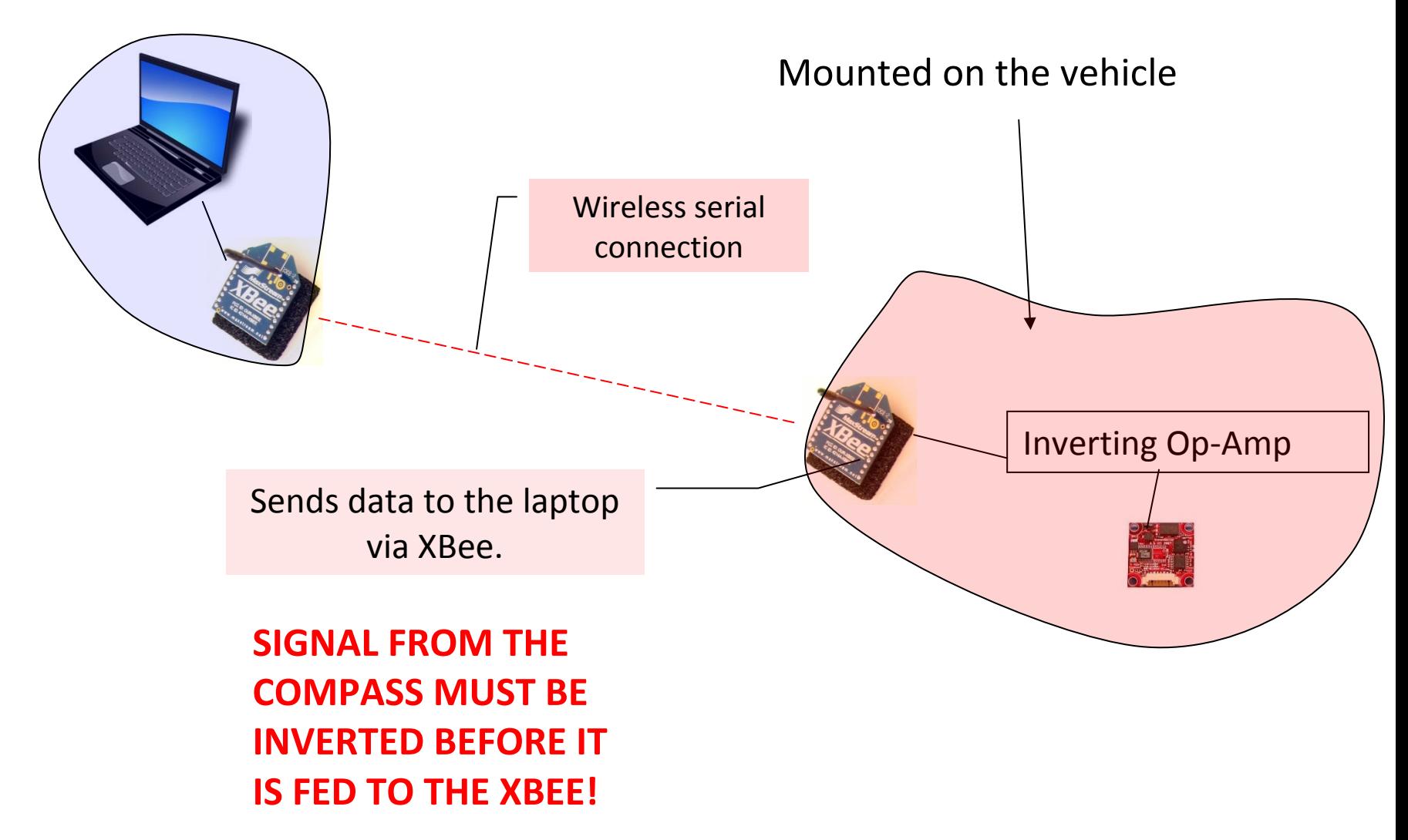

Images from the [OpenClipArt Library](http://openclipart.org/) and [mangonha](http://www.flickr.com/photos/muxoxo/3485887161/) on Flickr.

### Getting the compass to work

• In order to collect data, the output signal from the compass must be inverted.

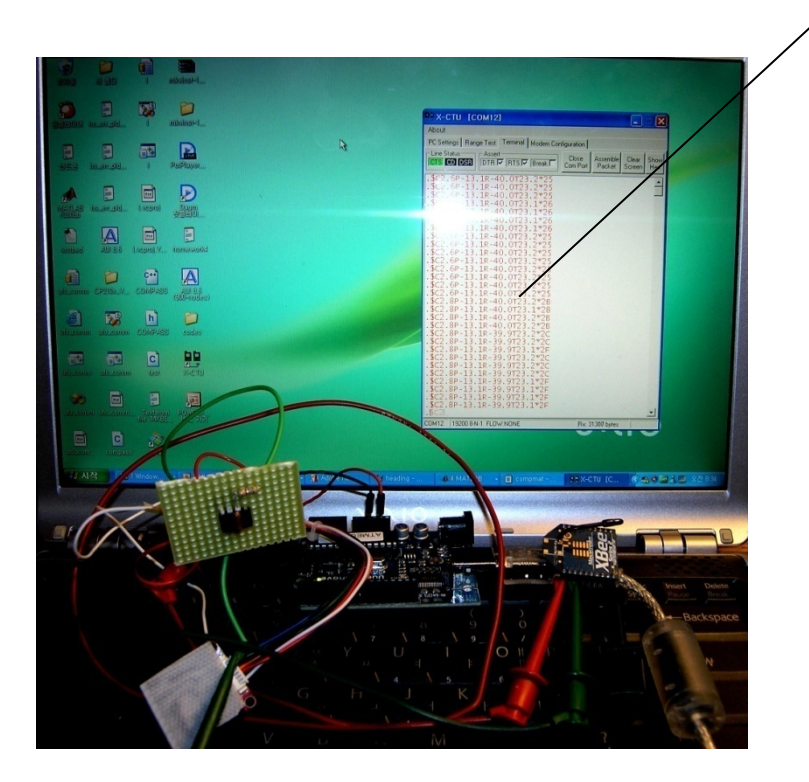

**Receiving serial data from the compass via XBee. This data can be imported to MATLAB.**

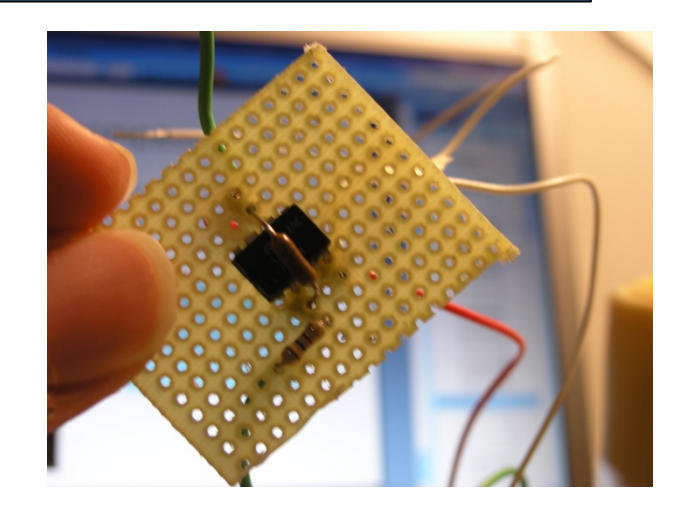

#### Importing Serial data to MATLAB

- • Luckily, we already have a VC++ code that can read the heading of the compass.
- "MexFunction " and some other lines are added to the C Code in order to send the heading to matlab

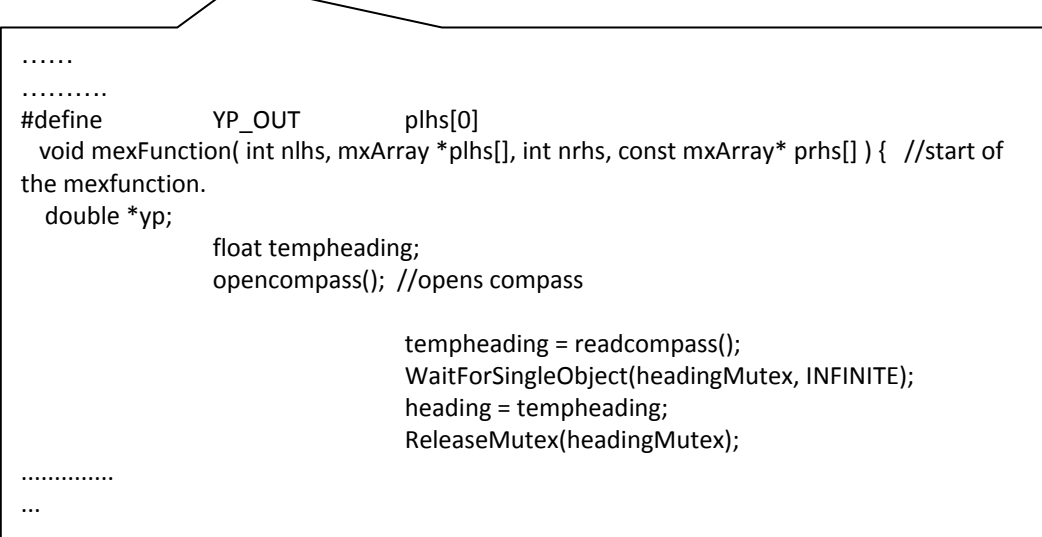

#### What the code is doing

• The mex function "compmat" reads the heading of the compass at that instant. (returns one float type number)

• Example: code that reads the heading for 10 seconds (10 readings per sec)

```
for i=1:100heading(i) = companypause(0.1);
end
```
#### **results** $\mathsf d$  heading <code><1x100</code> double>

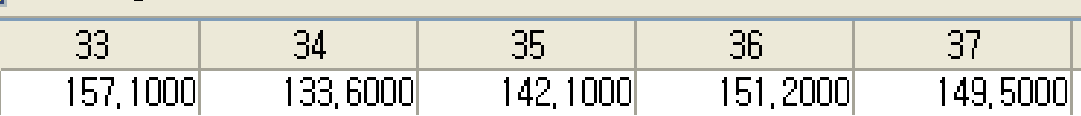

#### Future Plans

- Solder the whole thing up so it can be attached to the vehicle.
- The XBee and the compass needs 3.3V. Figure out how to get this voltage from the quadrotor's battery.
- Try out the control code by flying the quadrotor with the compass and the GPS attached.
- After we start getting decent results, we can take off all the XBees and replace it with an Arduino; which will be much more elegant.

#### GPS Integration and Hardware

Students C and E

# Progress

- $\mathbf{Z}$ Read GPS signal directly connected to computer
- $\mathbf{Z}$ Successful XBee communication
- $\bf{V}$ Read GPS signal through XBee communication
- $\blacktriangledown$ Transmit GPS signal from Quadrotor
- $\Box$ Send data to MATLAB

#### Current Set-up

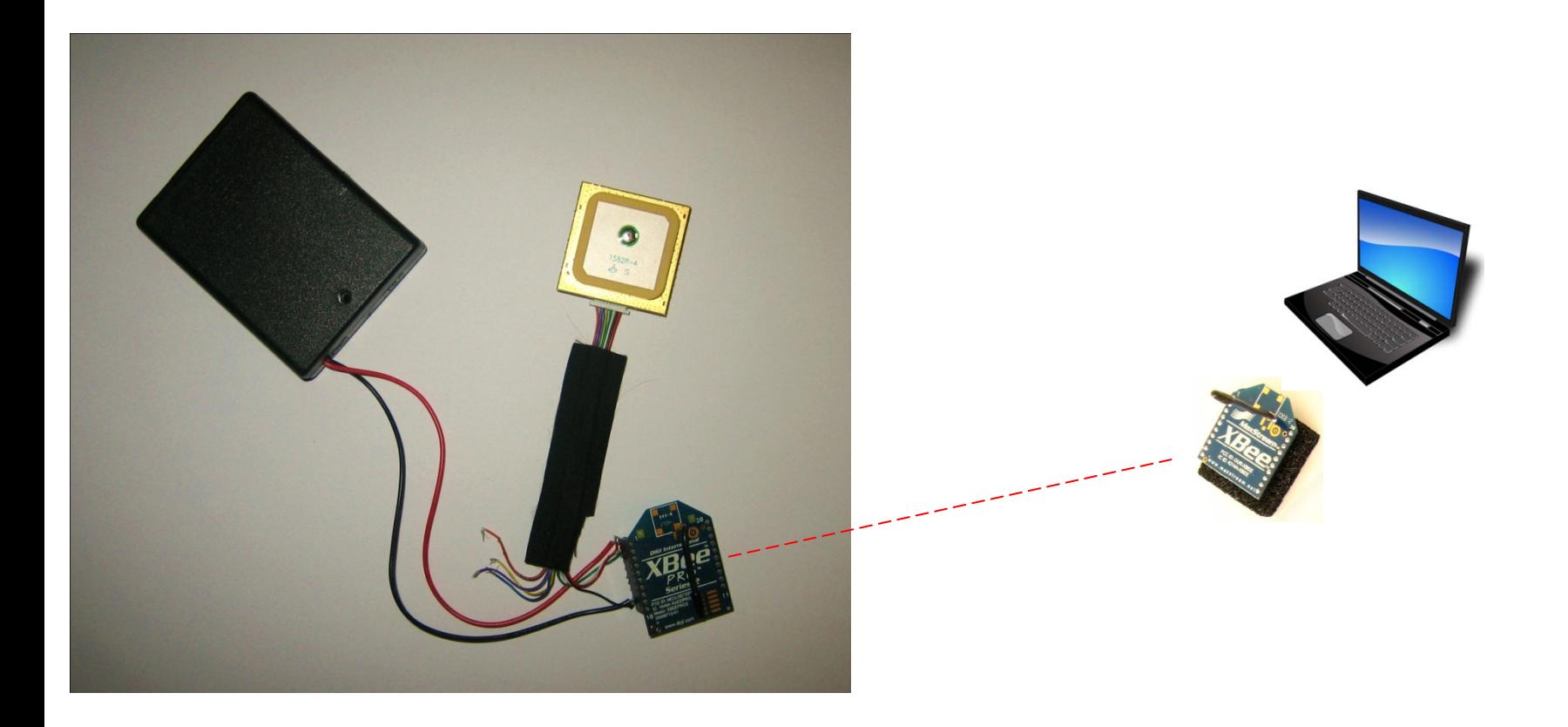

#### Accuracy Tests

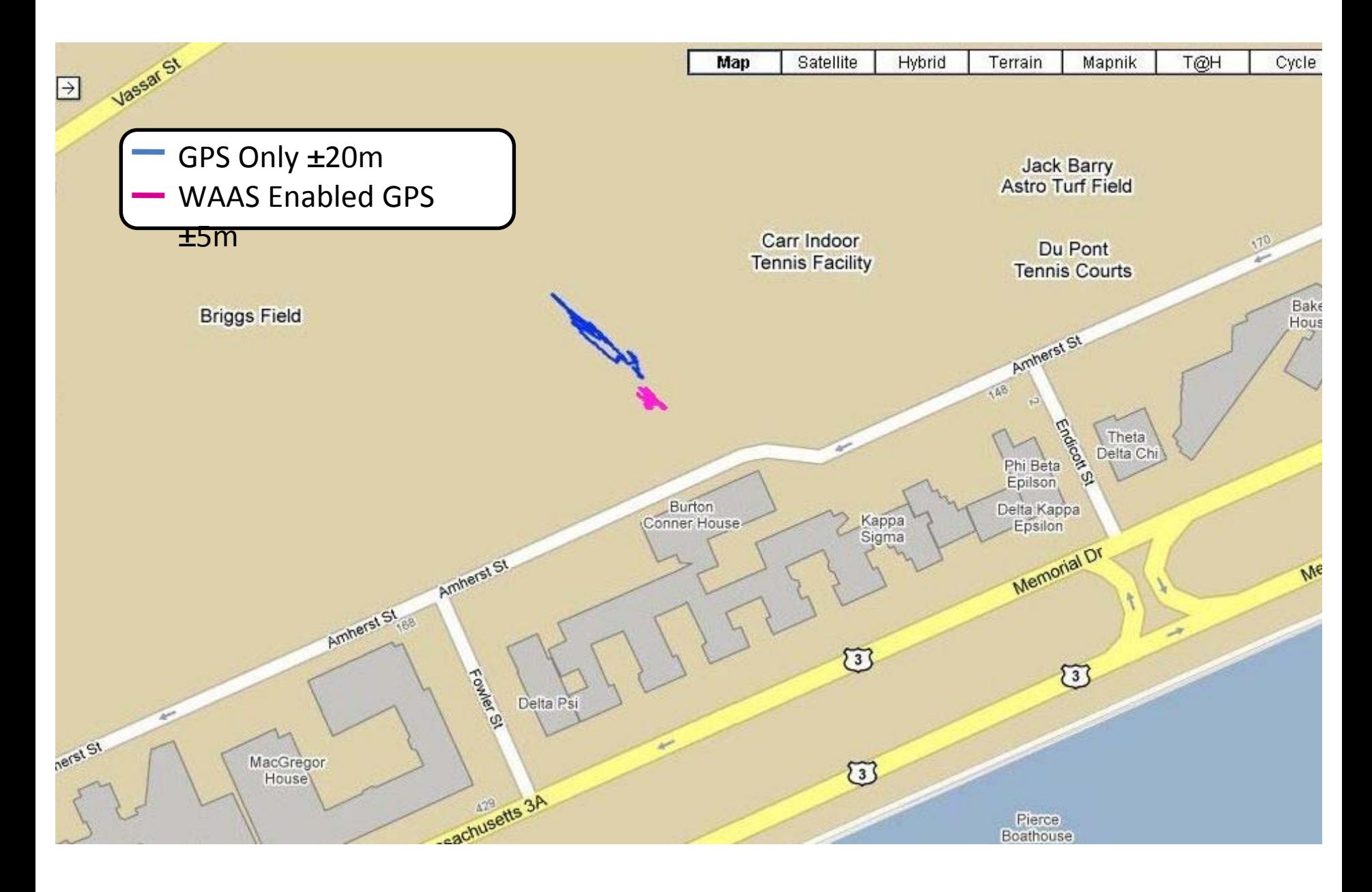

#### Quadrotor Test

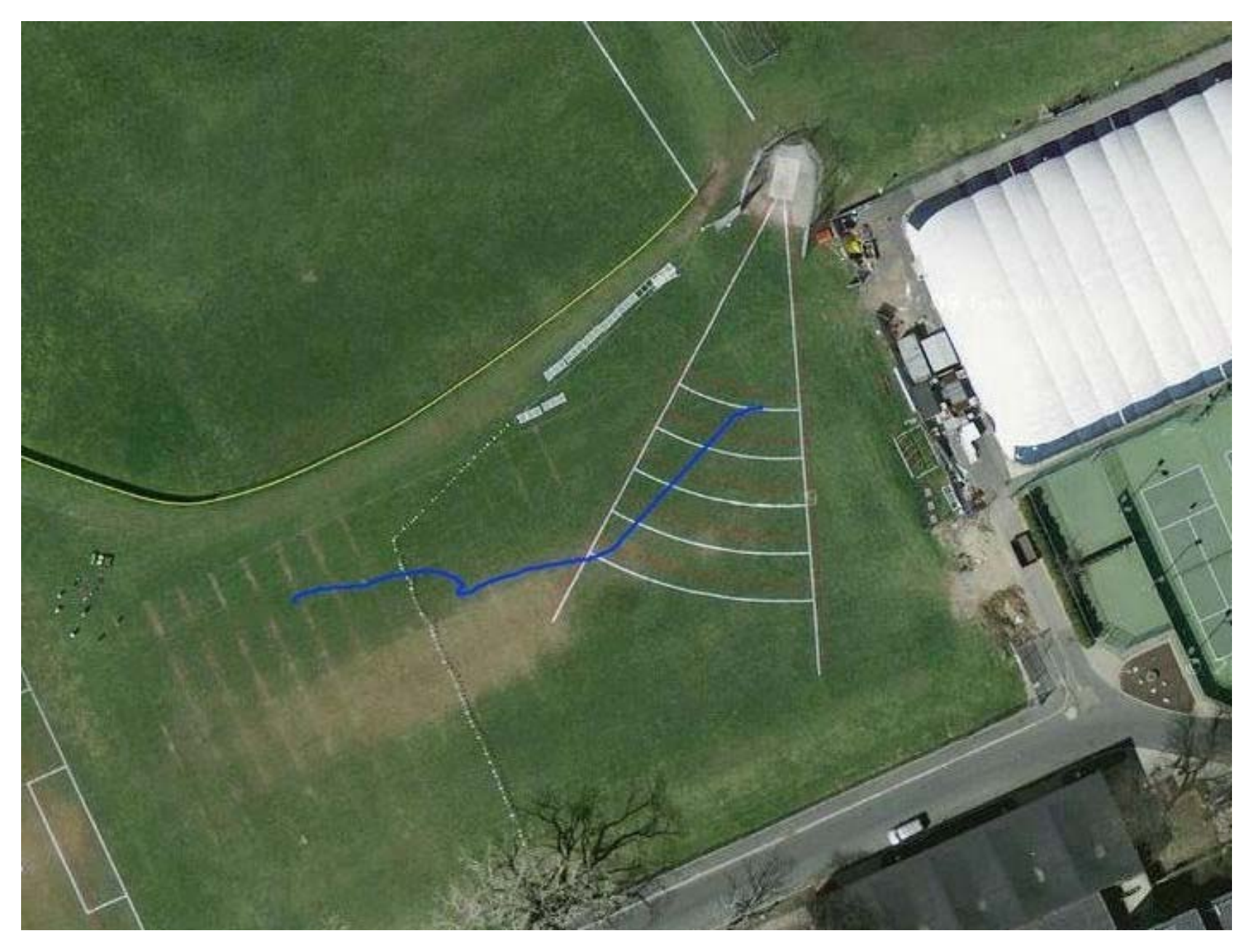

#### Mission Goals:

- $\Box$ Fly to preset GPS coordinate
- $\Box$ Maintain position
- $\Box$ Fly a planned path based on GPS

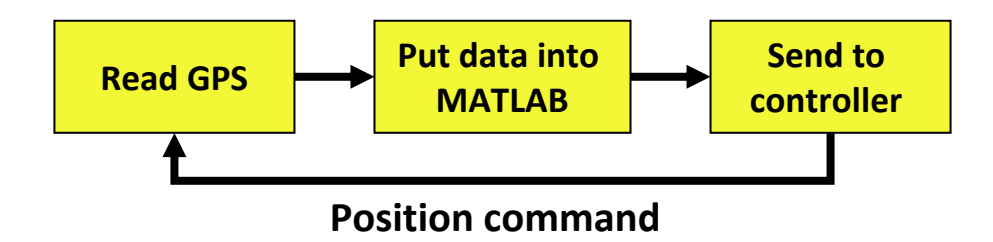

#### The Next Step:

- •Get MATLAB to read data from the XBee
- •Build a more permanent housing for the GPS

#### Control System Student B

#### Deliverables

**Demonstrate closed loop control on a LTI** model of the quadrotor

**ODemonstrate closed loop control of the** quadrotor

# Control System Design

#### Strategy: Point and go

- Yaw is set initially and is static
- Depends on ability of quadrotor to pivot
- Controlled variables
	- –Yaw rate: points at the target
	- and the state of the  $-$  Roll: keeps on line to target
	- **Links of the Company**  $-$  Pitch: determines speed forward
	- – $-$  Thrust: offsets gravity and brings rotor to correct height
- Measured variables
	- Yaw: compass
	- –X, Y positions: GPS, camera
	- and the state of the — Height: Pressure sensor, GPS

### Model Assumptions

- Linear Time Invariant
- Small angle pitch and roll
- $\bullet\,$  Max, Min thrust =  $1.25^{*}$ m $^{*}{\rm g}$  and 0.75  $^{*}{\rm m}$   $^{*}{\rm g}$
- Delta t=0.001 seconds
- Added in a lot of random noise to x\_dot, y\_dot, z\_dot and yaw

#### Pretty Pictures

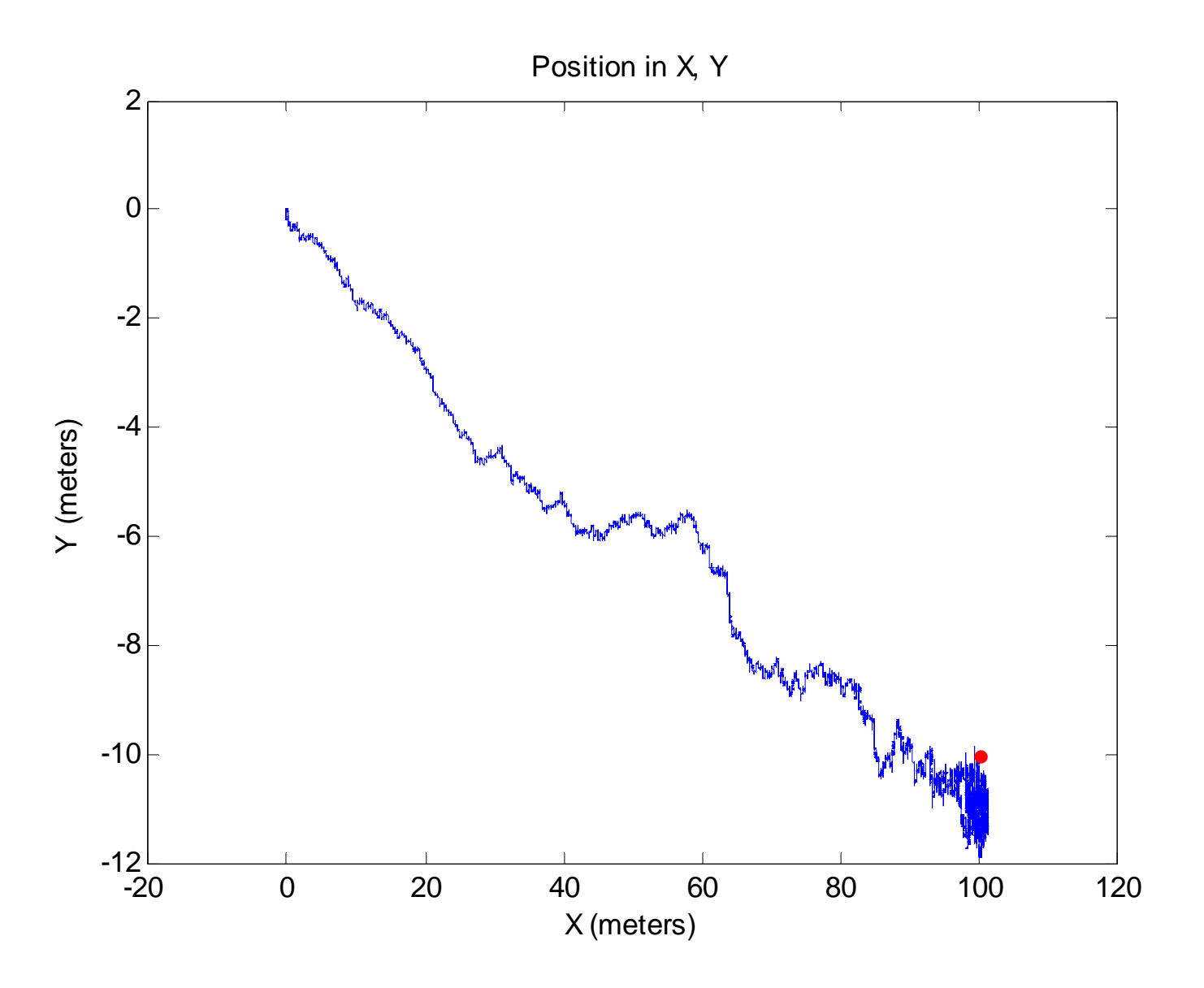

#### Pretty Pictures

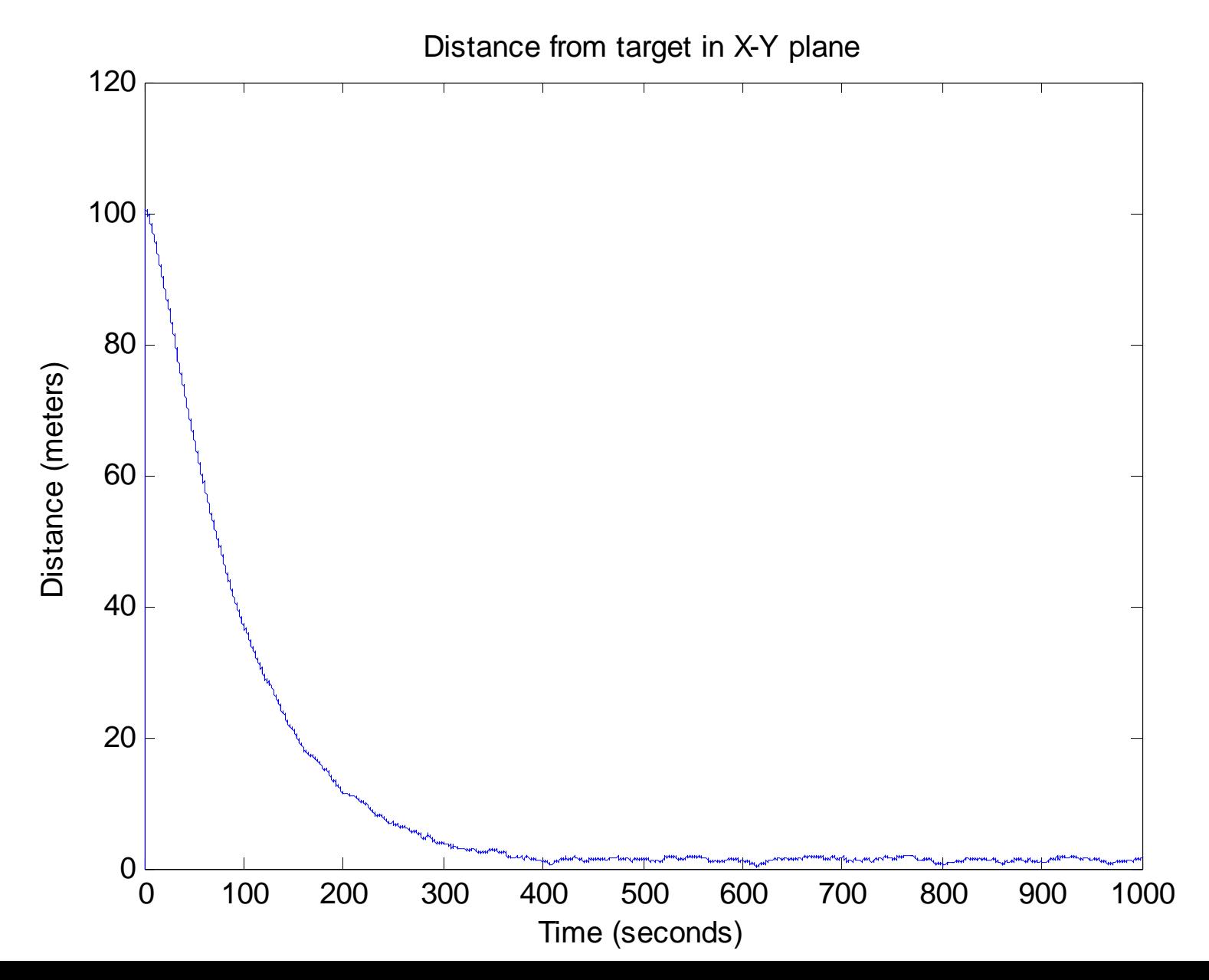

#### Pretty Pictures

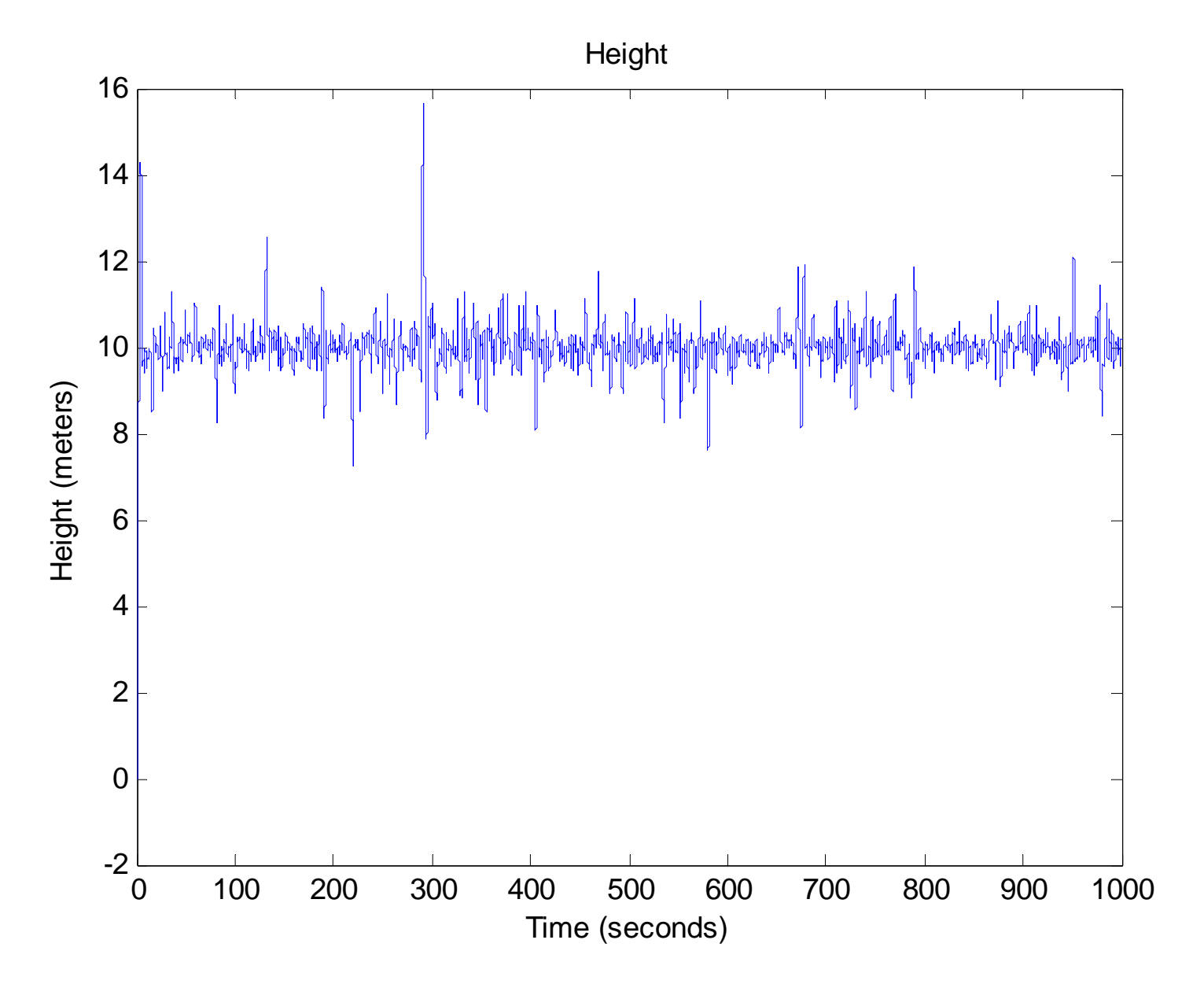

# Image Processing Goals

- • Take pictures of a predetermined location and also along a reference flightpath
- •Track a landing target at a known location
- • Visually servo to the target using feedback from the image

# The CMUCam2+

- Specifications
	- Low res: 87x142
	- Hi res: 174x254
- Features
	- Tracks motion
	- Tracks colors
	- Makes real-time histograms
	- Face recognition

Photo of the <u>CMUCam2+</u> removed due to copyright restrictions.

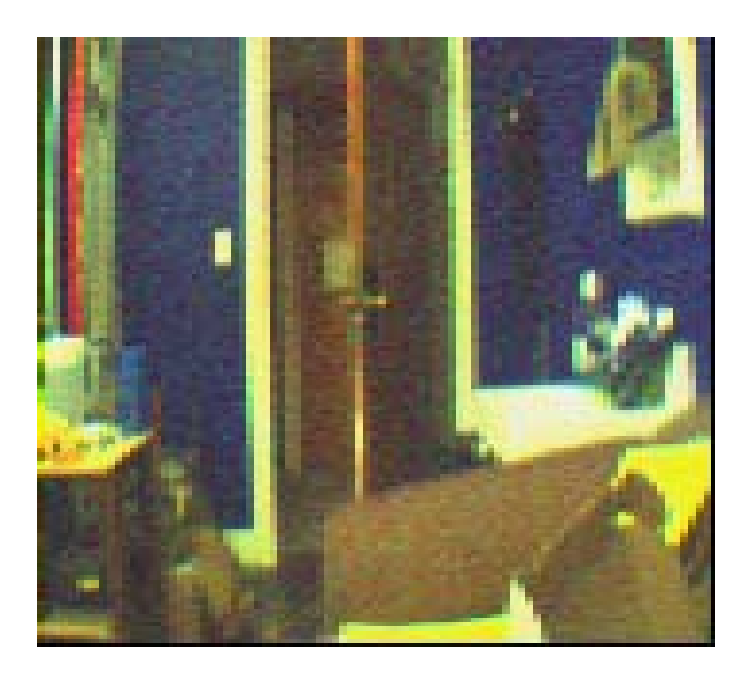

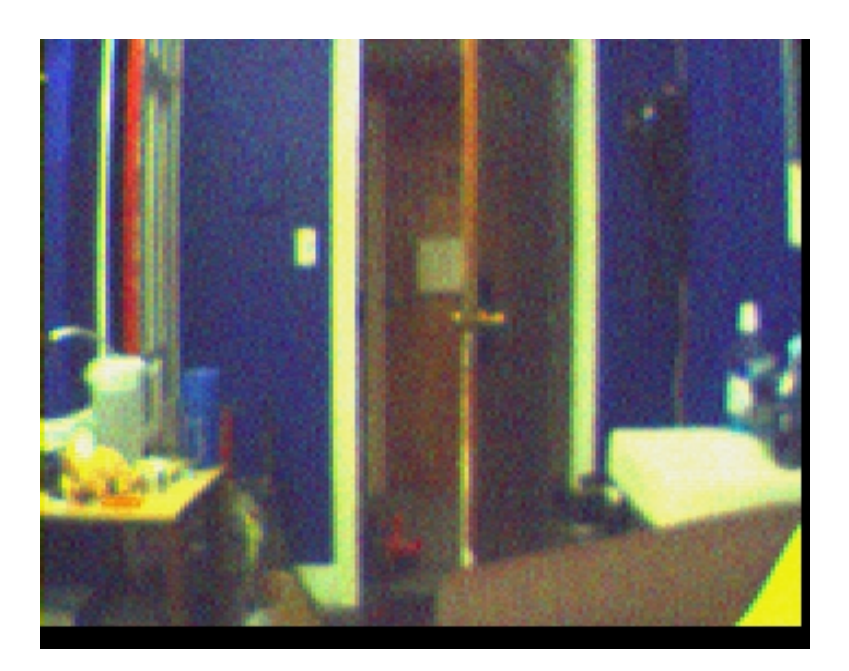

#### Low Resolution Image High Resolution Image

# Obstacles in Using the CMUCam

- Poor implementation
	- GUI can directly execute functions, but the data goes nowhere
	- GUI can't take frames and data simultaneously
- Serial communications
	- CMU's recommendations don't work
	- Crashes MATLAB
- Camera cannot directly save an image

## Relevant CMUCam Functions

- Frame Difference (FD)
- Track Color (TC)
- Track Window (TW)
- We choose to exclusively use TC
	- FD only works when the camera is stationary
	- $\bullet\,$  TW only tracks colors in the center of the frame

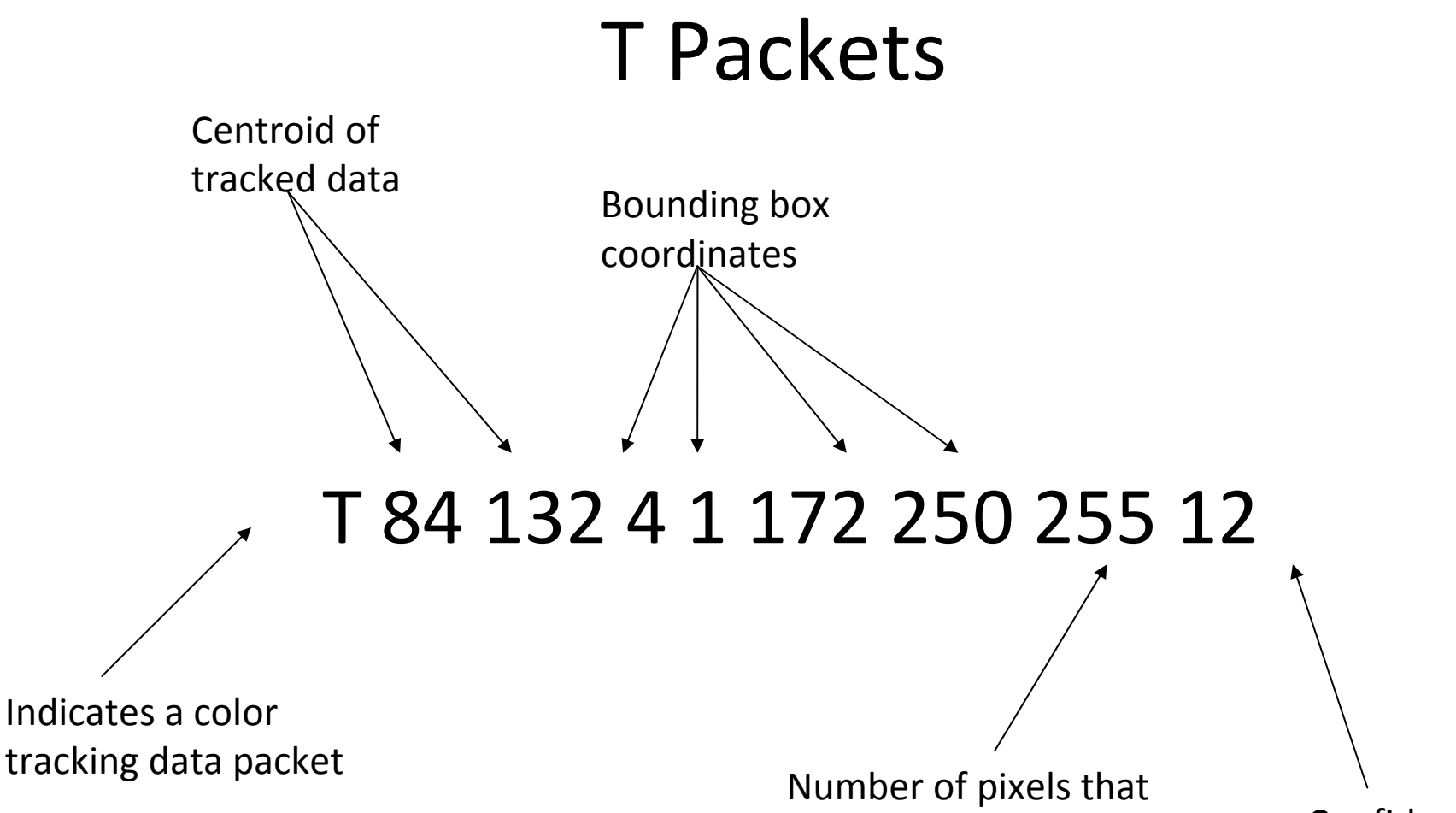

match the tracked color

Confidence

This is all the data we need to achieve the mission goals

#### What's Next

- Set up an XBee to work with CMUCam and MATLAB (without crashing)
- Test CMUCam parameters in a mission environment
- Establish visual servoing procedures

#### Arduino Microcontroller and CommunicationStudent D

#### Accomplished

• Reading output from compass in Arduino Mega

#### Benefits of On Board Data Collection

- Range:
	- 120 m (line of sight, outdoors) XBee
	- 40 m (indoor) XBee
	- Not an issue with on board Arduino
- Always in contact:
	- On board Arduino will not lose contact with sensors due to range or signal issues

#### Disadvantages of on Board Data Collection

Weight:

- 4 XBee's weigh 12-16g (depending on type)
- Arduino Mega weighs 40g

# Work Left

- Read GPS output
- Communicate with CMU cam
- Communicate with quadrotor
- Communicate with computer via XBee

# Possible On Board Control

- Benefits
	- 'cordless' no XBee tether
	- Elegant
- **.** Disadvantages
	- Less computing power
		- − Mega has only 124 KB of flash memory
	- Programming restrictions
		- − XBee can receive instructions from any code/program on computer (MATLAB ...)
		- − Arduino has only C/C++ and Arduino language extensions

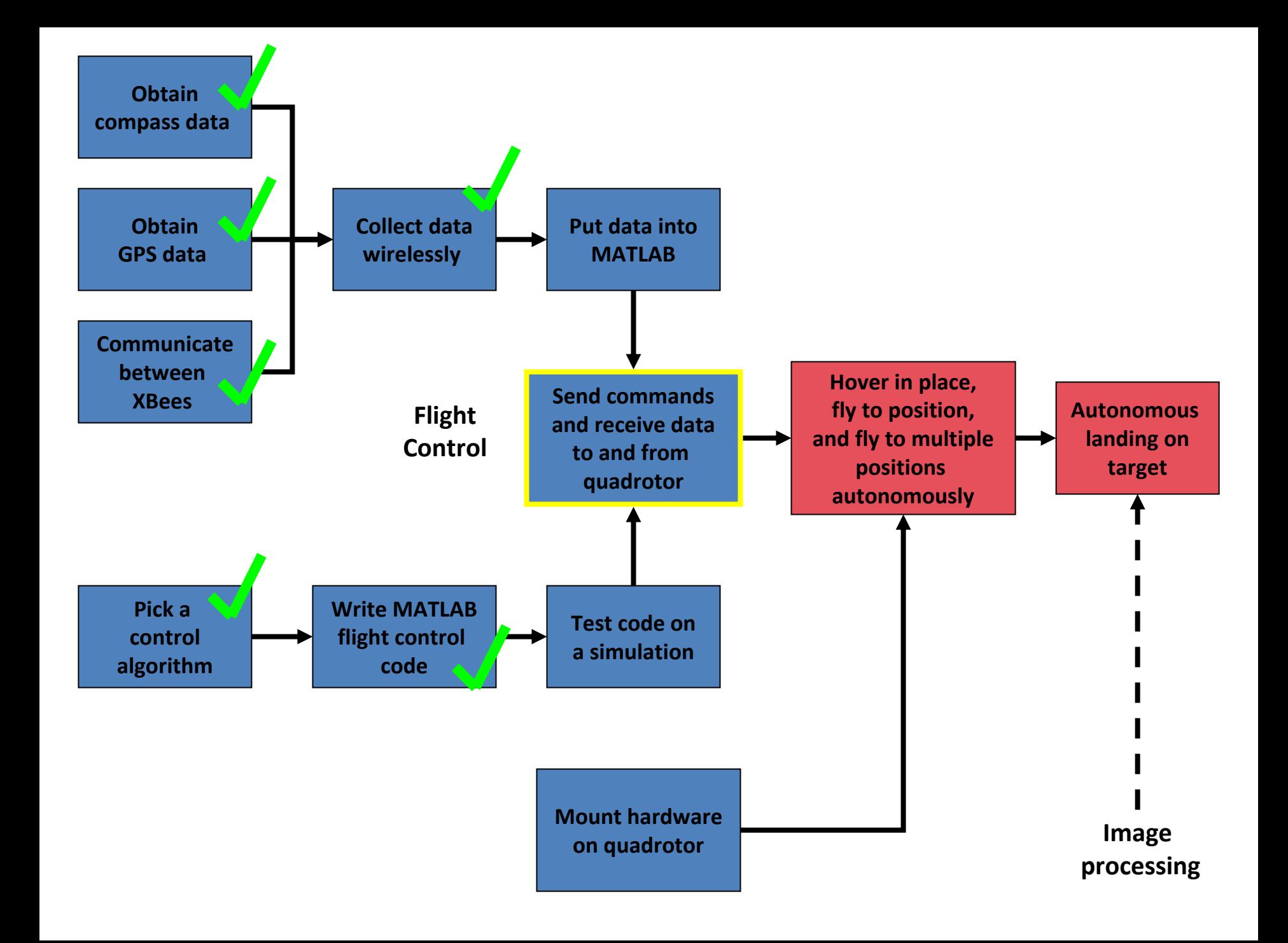

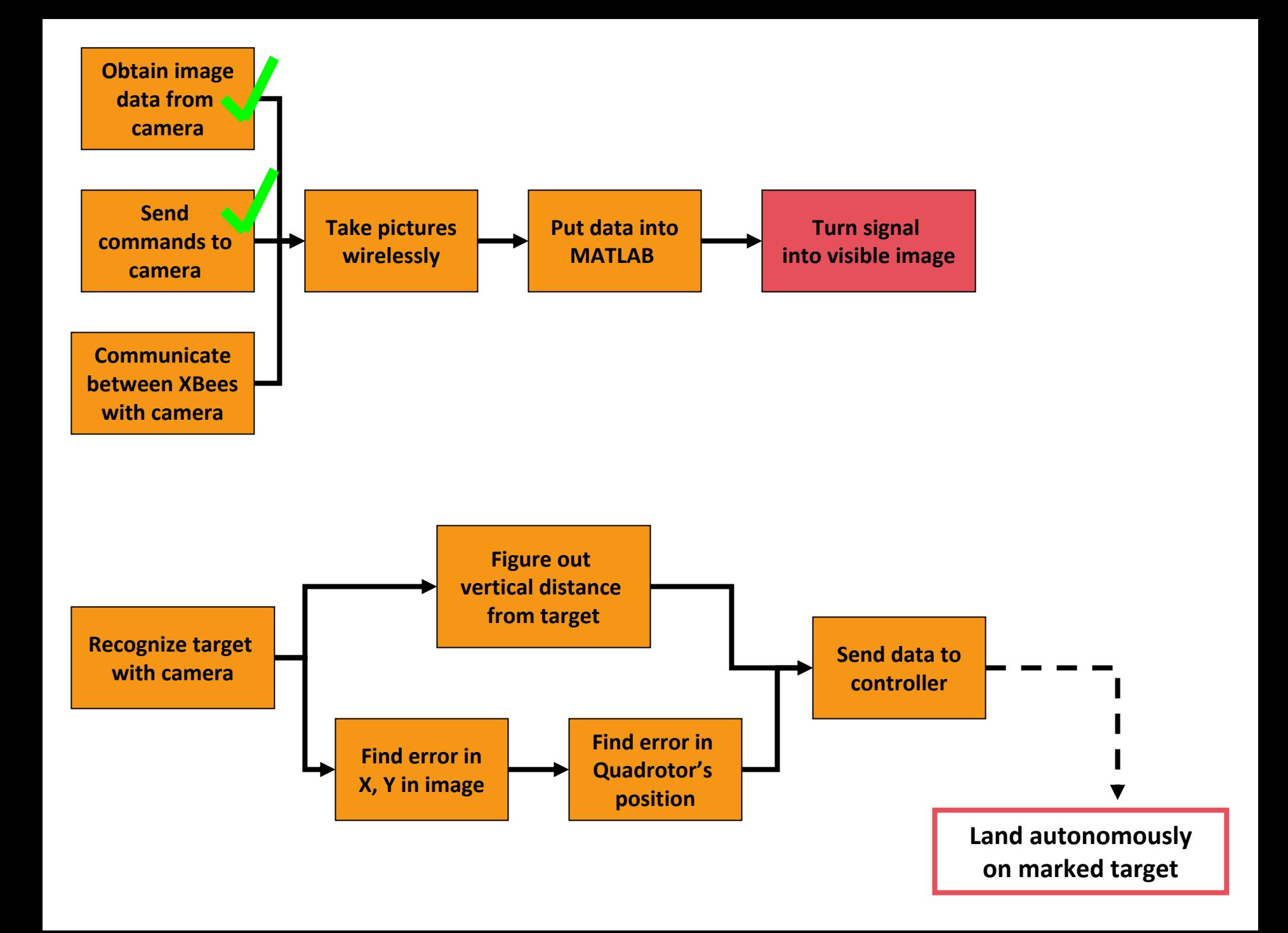

# Questions?

2.017J Design of Electromechanical Robotic Systems Fall 2009

For information about citing these materials or our Terms of Use, visit:<http://ocw.mit.edu/terms>.